## **NATIONAL BUSINESS EXCELLENCE AWARDS 2024** Business Excellence Benchmark Competition

# **APPLICATION SUBMISSION GUIDE**

## **SUBMISSION WEB URL**

### **https://submission.nationalbusinessexcellence.lk/**

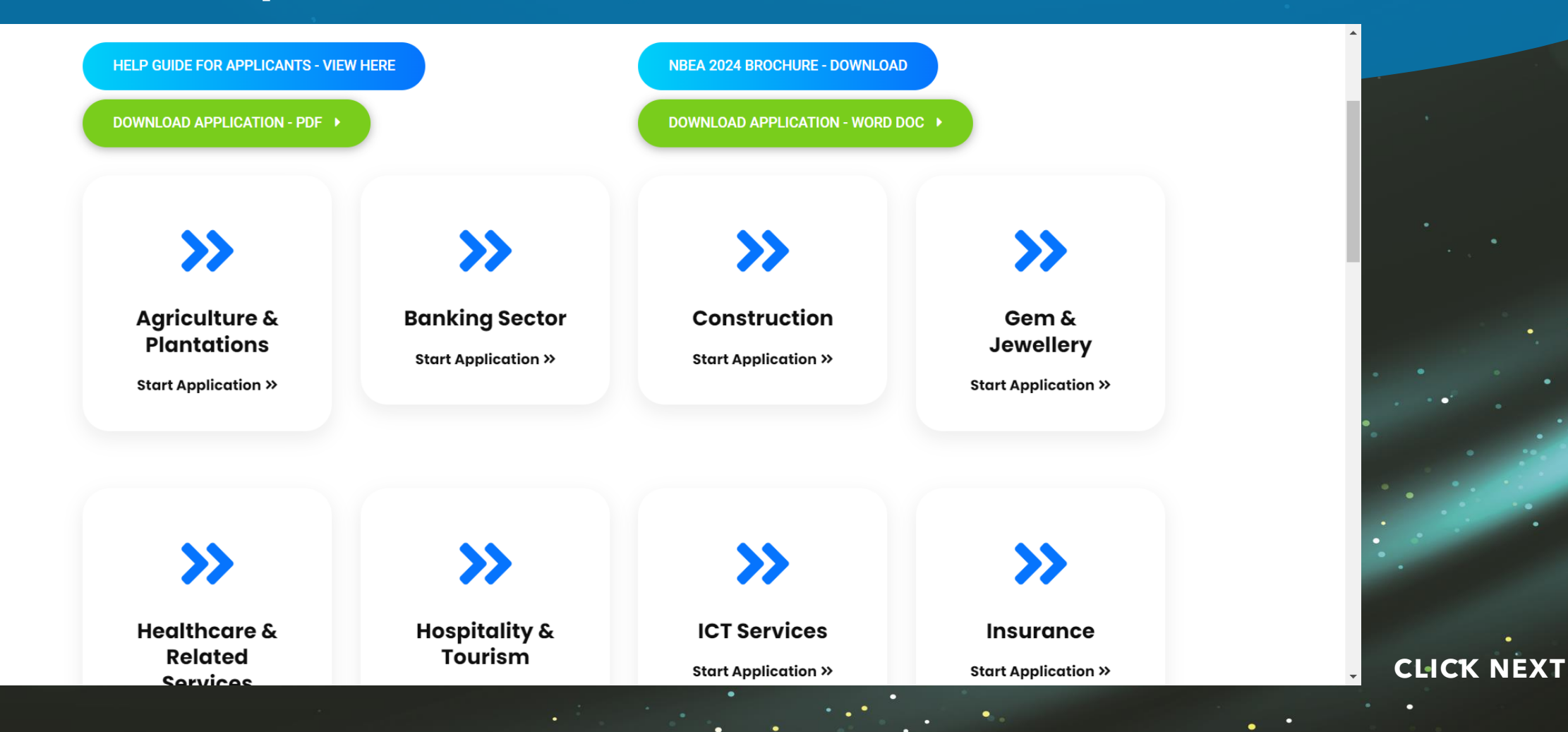

# SUBMISSION APPLICATION PAGE

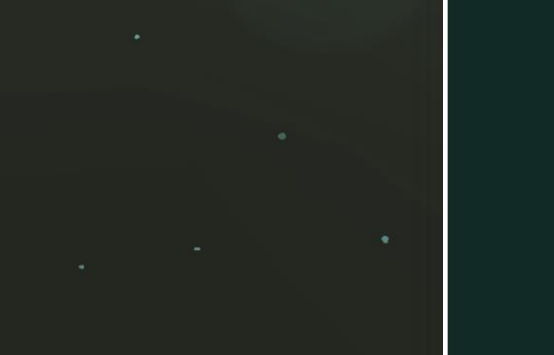

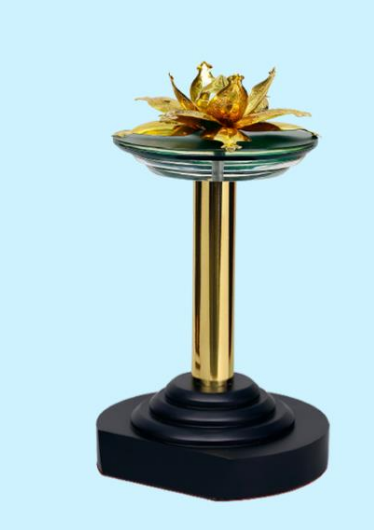

**National Business Excellence** Awards 2024 **Application Document** 

Next

Save

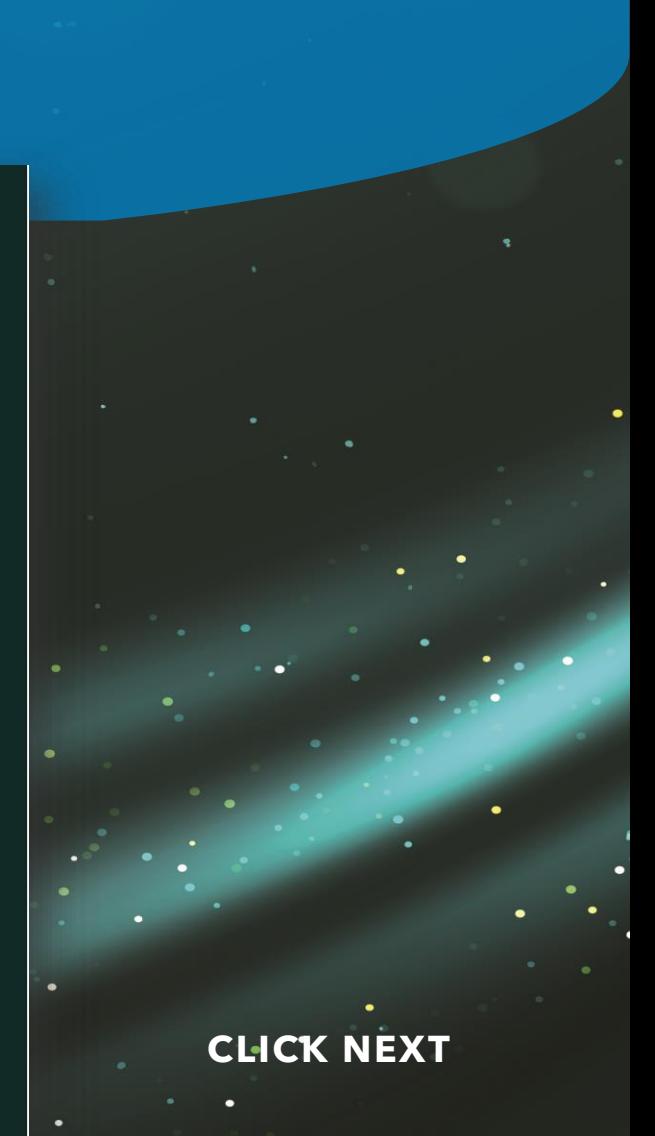

# **APPLICATION FORM INTRODUCTION**

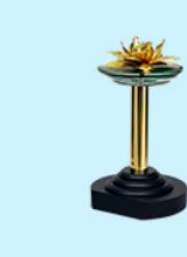

### **National Business Excellence** Awards 2024

**Application Document** 

Go through the following document before filling the application.

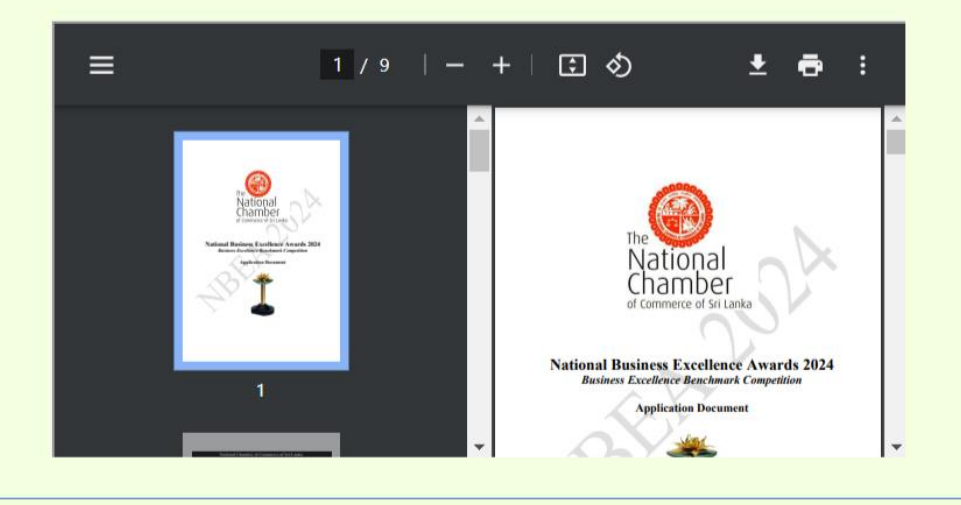

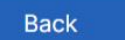

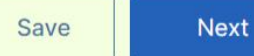

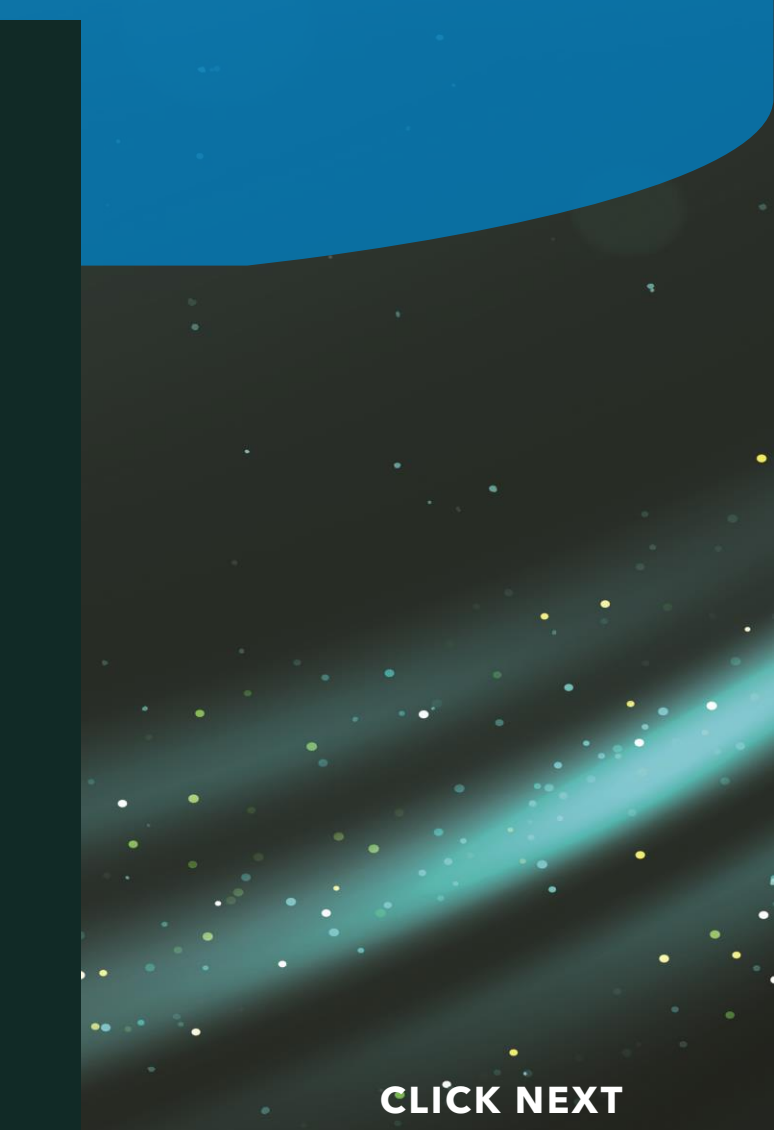

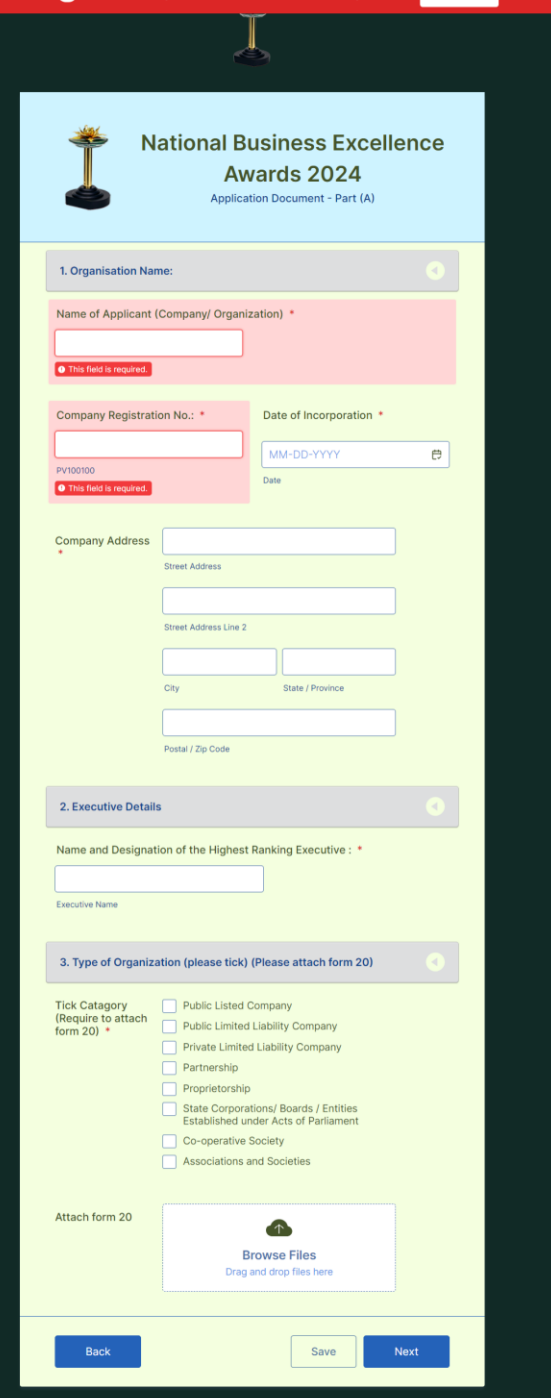

### ALL THE FIELDS MUST BE FILL YOU CAN'T CONTINUE **WITHOUT FILING DATA**

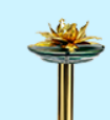

### **National Business Excellence Awards 2024**

**Application Document - Part (A)** 

#### 1. Organisation Name:

Name of Applicant (Company/ Organization) \*

#### **O** This field is required.

**Company Registration No.: \*** 

Date of Incorporation \*

 $\bullet$ 

MM-DD-YYYY

PV100100

良

 $\bullet$ 

**FOR FILE ATTACHMENT DRAG AND DROP OR SELECT FILES** 

**ALLOW FILE TYPES : PDF, DOC, DOCX, XLS, XLSX, CSV, TXT, RTF, HTML, JPG, JPEG, PNG, GIF**

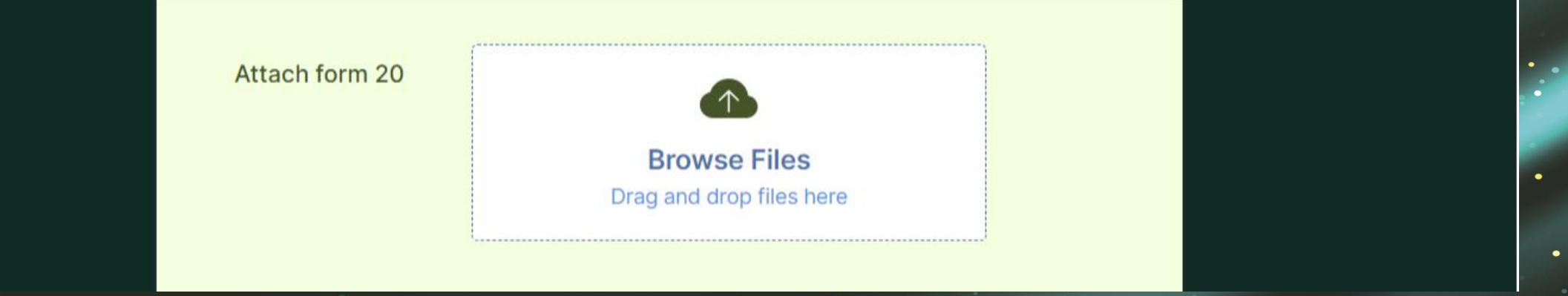

**MAXIMUM ALLOWED WORD LIMITATION FOR ANSWER SECTIONS**

1.1 Vision, Mission and Values or the Purpose of the organisation and ho. it is communicated - (Marks 10)

1.1.1 - Describe your Vision, Mission and Values or the Purpose and how these are communicated to the employees-(Marks 02)  $*$ 

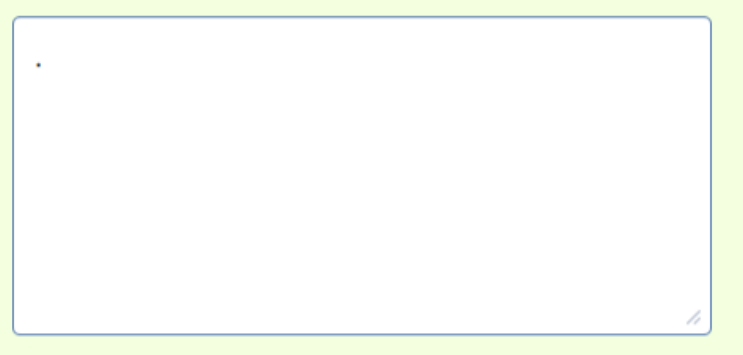

1/300

**ANNEXES UPLOAD (SUPPORTING DOCUMENTS) SECTION AND FINAL SUBMISSION – LIMITED TO 1GB FILE SIZE**

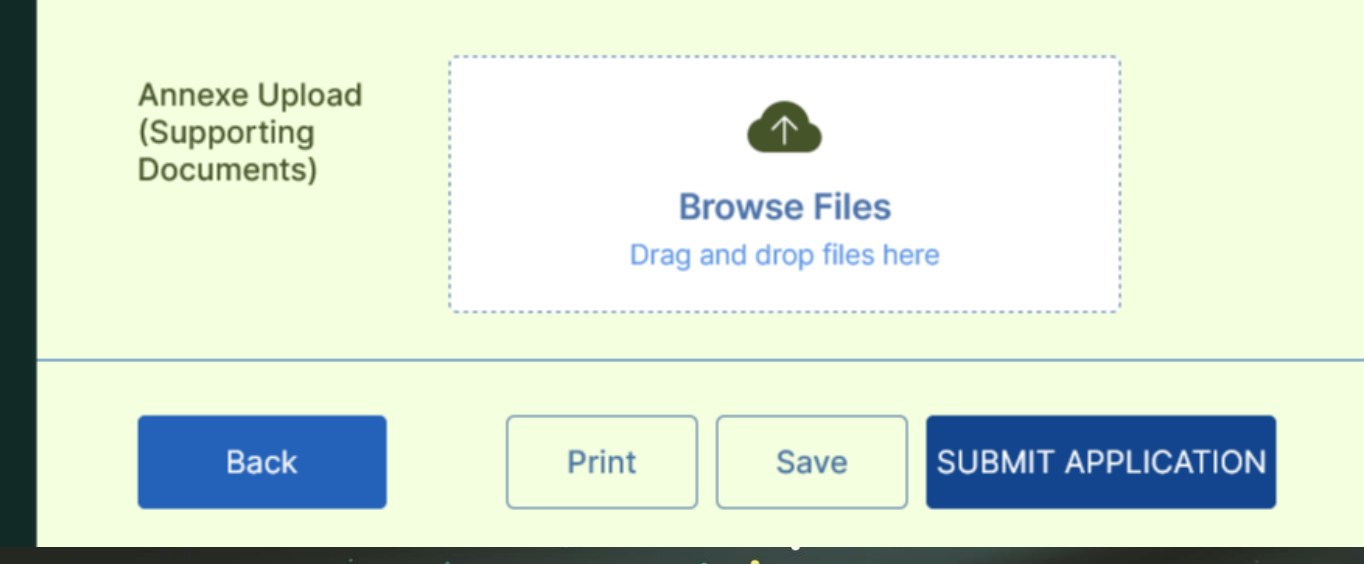

**SAVE AND CONTINUE LATER OPTION**

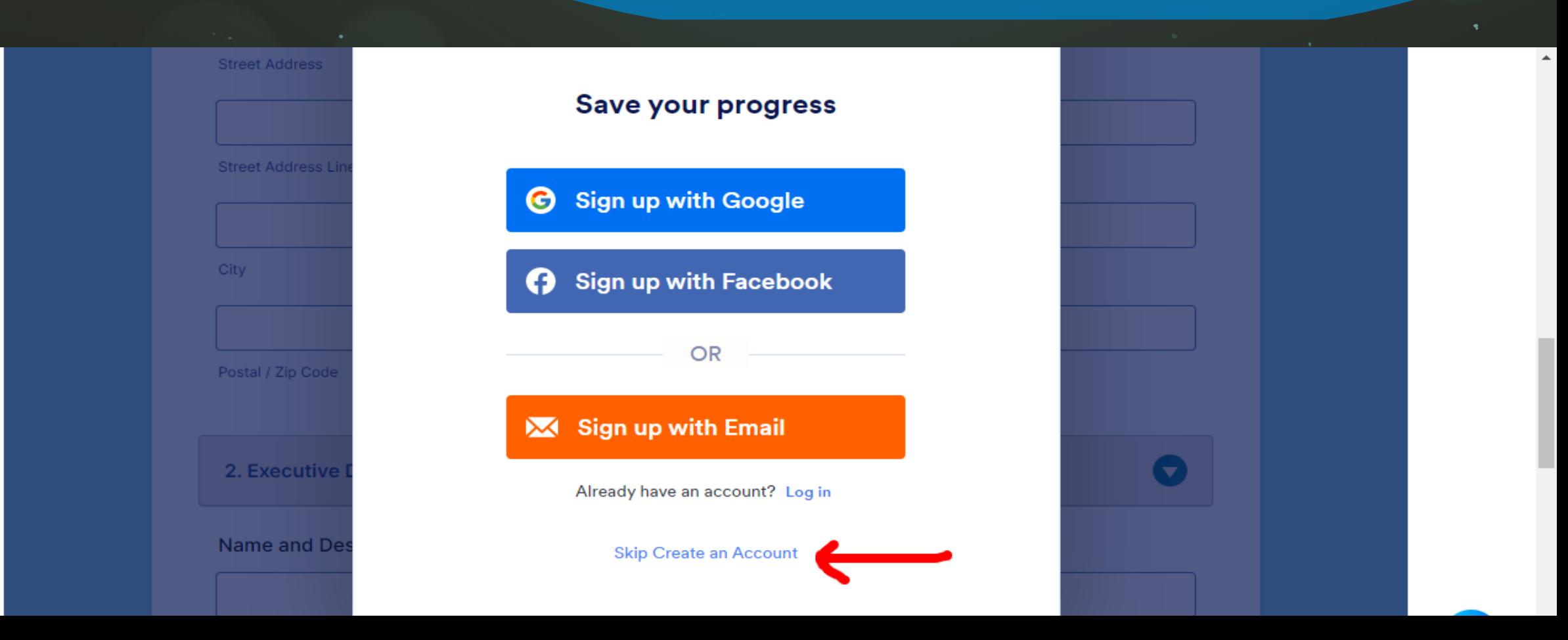

**SAVE AND CONTINUE LATER OPTION**

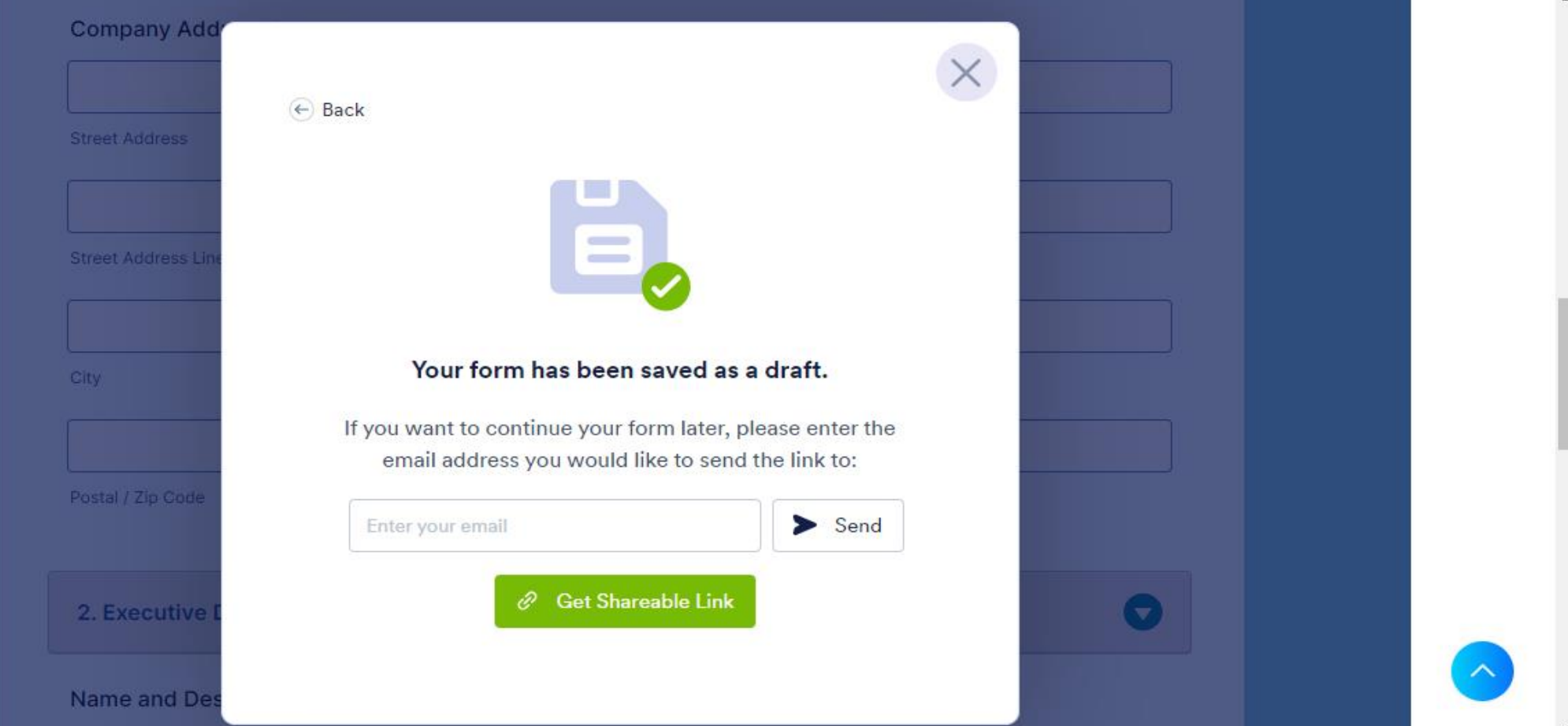

### **FAQ – N B E A 2 0 2 4 A P P L I C A T I O N S Y S T E M**

- **1. Where can we attach the annexures?** 
	- **At the end before submission, where it mentioned "supporting documents" you can attach any necessary documents.**
	- **Attach/upload the supporting documents separately**
- **2. Can we include pictures/graphs/tables etc. since those are always included in the explanations we have given?** 
	- **This also to be included with the supporting documents**
	- **Referred attachments should be relevant to the report and clearly state the section in question.**
- **3. Is there a word limit for the sections?** 
	- **Yes, it's mentioned in the appropriate field**
	- **The report should not exceed the number of words given in the system**
	- **For further reference to each section – can be uploaded along with the supporting documents. Attachments should be relevant to the report and clearly state the section in question.**

### **FAQ – N B E A 2 0 2 4 A P P L I C A T I O N S Y S T E M**

- **4. Is there a way to include points within paragraphs?** 
	- **No, but could use the special characters that are available on keyboards. Ex. \***
- **5. Can we save a WIP submission? Yes**

**6. Will the data and attachments in 'section A' get saved if the browser is closed?** 

- **Yes, when you log out of the system, which you may stop anywhere, it asks for your email ID.**
- **Enter your email ID and you will then receive an email, which you must use to continue when you begin filling out the application the next time.**
- **7. How to save and continue later : Save Button**
- **8. Submission :**
	- **Upon successful submission of the application form, the applicant will receive an email notification from the National Chamber confirming the status of the submission.**

## **APPLICATION SUBMISSION CLOSING DATE : 31ST JAN 2024**

# **THANK YOU**